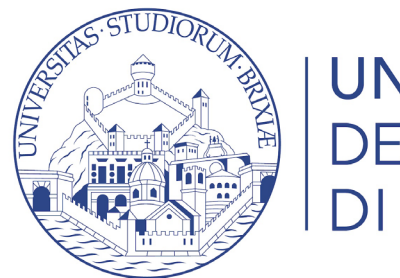

**UNIVERSITÀ DEGLI STUDI DI BRESCIA** 

# Guide online

# Autorizzazione attestazione ISEE

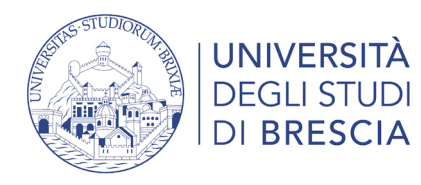

# Perché farlo?

Autorizza l'Università degli Studi di Brescia ad acquisire telematicamente l'attestazione ISEE online se hai intenzione di chiedere la **riduzione della contribuzione studentesca** (seconda e terza rata) e/o i benefici economici e i servizi erogati dall'Università per il diritto allo studio (quali **borse di studio, collaborazioni studentesche**).

Per informazioni <https://www.unibs.it/node/330>

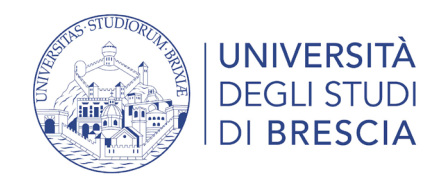

### Accedi alla tua area riservata

#### <https://www.unibs.it/it>

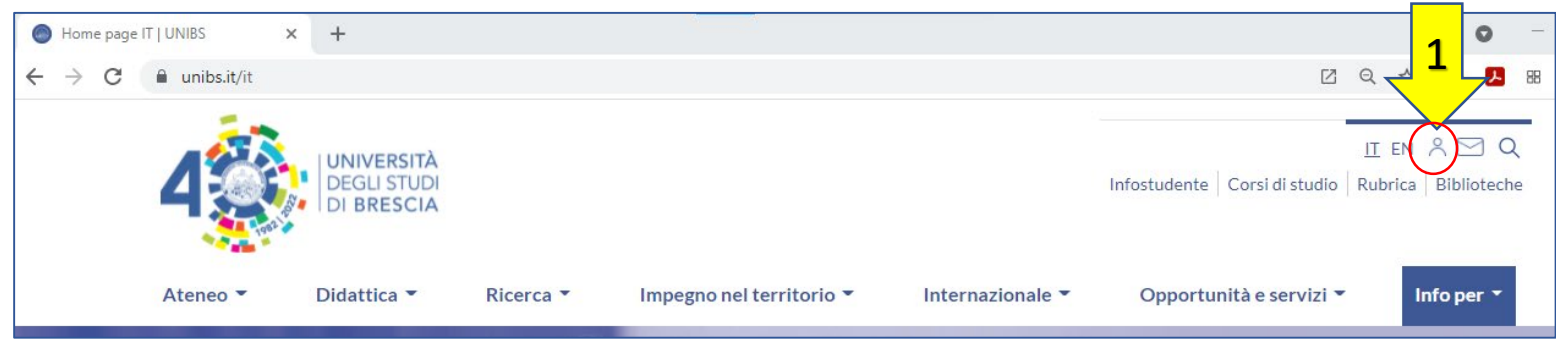

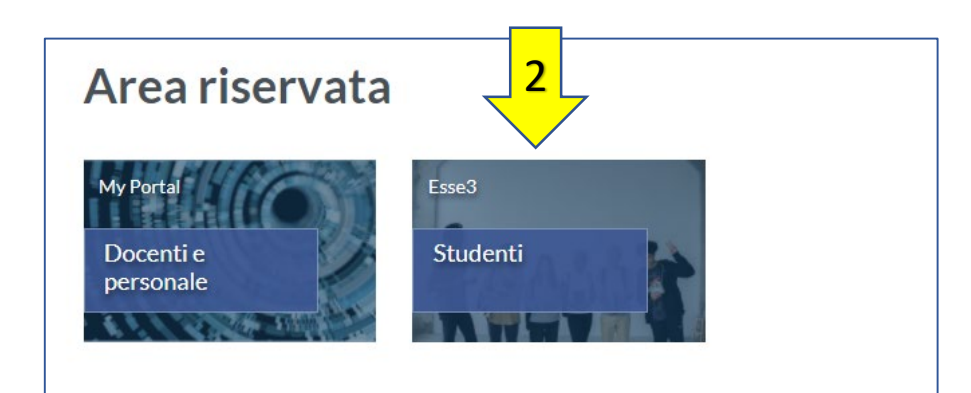

Se possiedi lo SPID o hai già effettuato la registrazione studente entra con le credenziali nel tuo profilo studente.

#### [Info accesso ai servizi online](https://www.unibs.it/it/node/307)

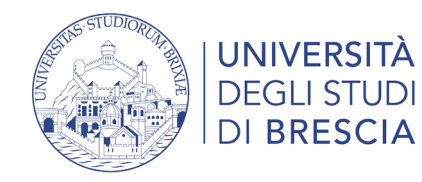

## Segreteria > Autocertificazione di condizione economica

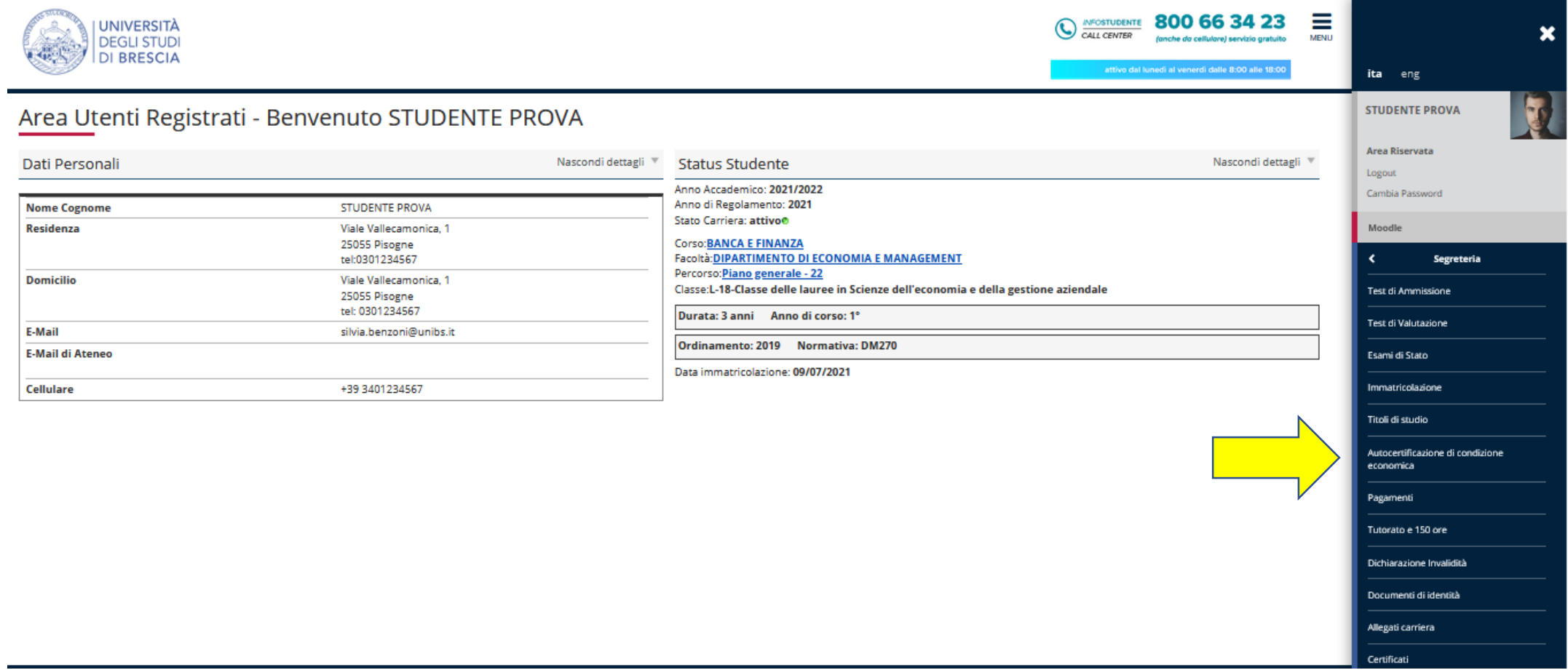

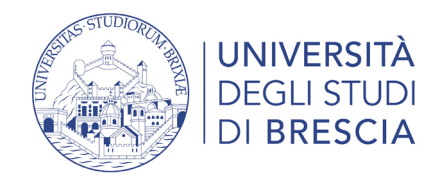

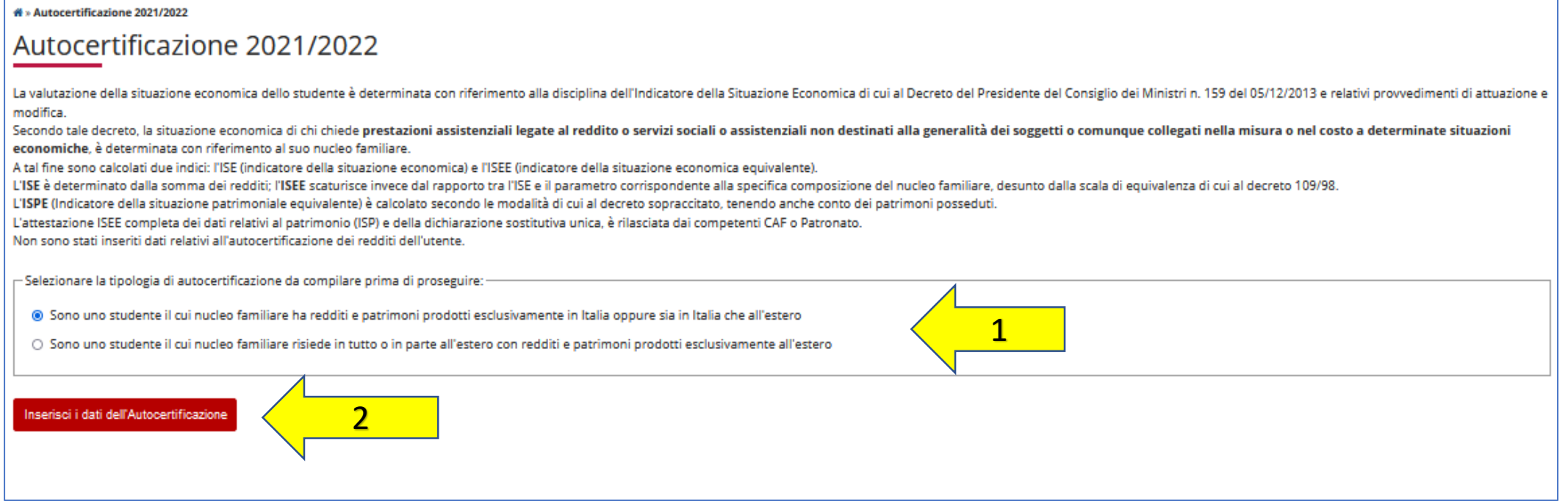

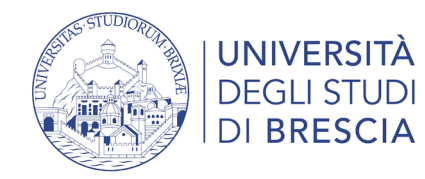

#### # » Autocertificazione 2021 » Autocertificazione

#### Autocertificazione

Inserimento o modifica delle informazioni relative ai redditi di PROVA STUDENTE [grado parentela:Dichiarante]. Terminato l'inserimento o la modifica dei redditi premere il bottone [Avanti] in fondo alla pagina.

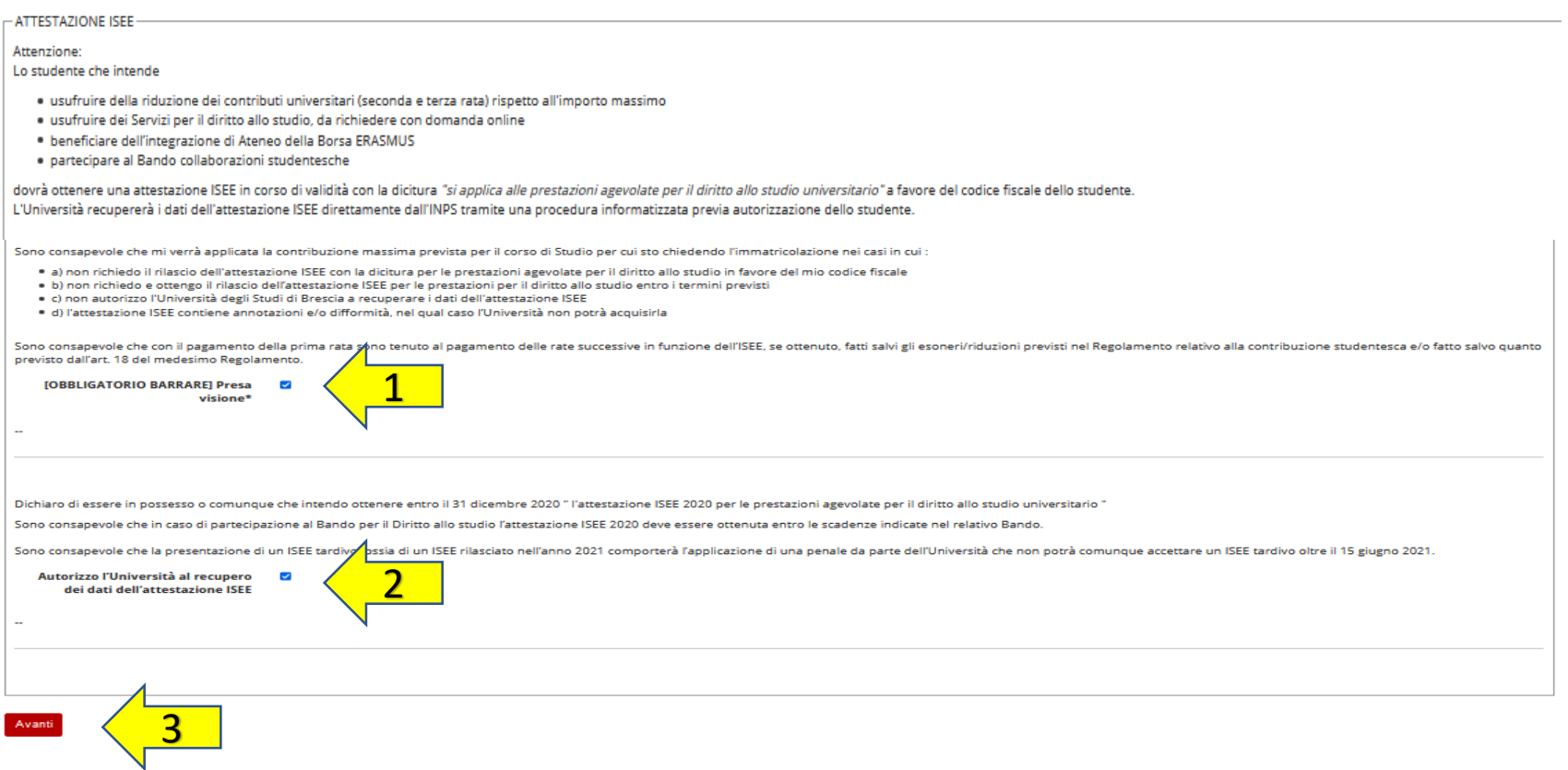

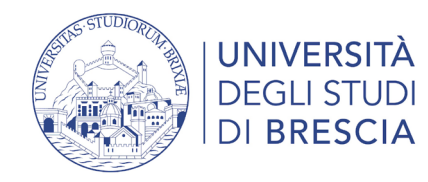

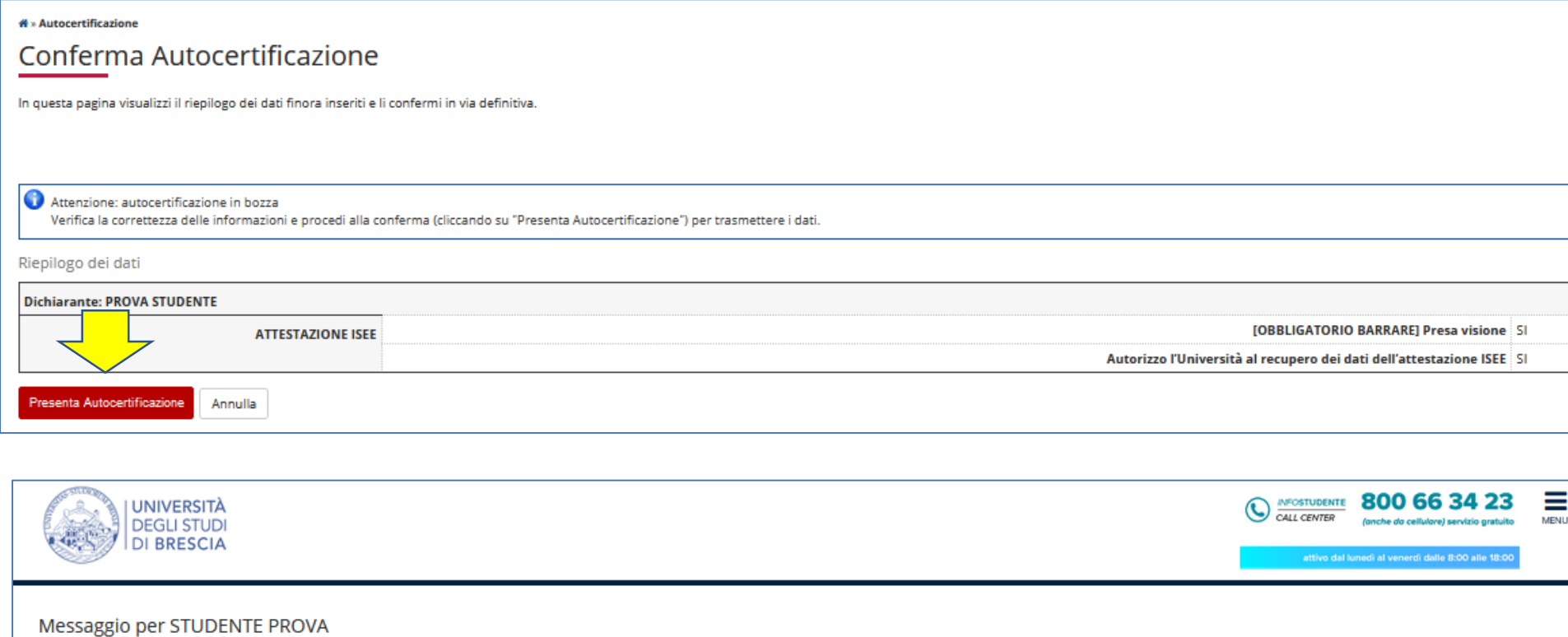

Presentazione Autocertificazione

La dichiarazione relativa all'autorizzazione è stata acquisita con successo.

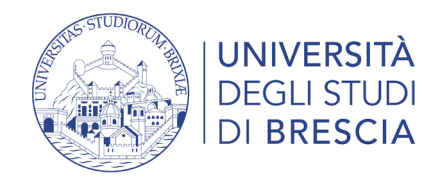

# » Autocertificazione 2021/2022

#### Autocertificazione 2021/2022

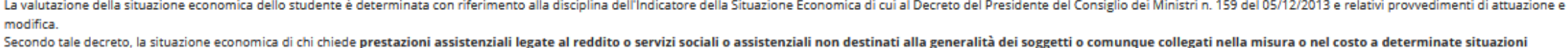

economiche, è determinata con riferimento al suo nucleo familiare.

A tal fine sono calcolati due indici: l'ISE (indicatore della situazione economica) e l'ISEE (indicatore della situazione economica equivalente).

L'ISE è determinato dalla somma dei redditi; l'ISEE scaturisce invece dal rapporto tra l'ISE e il parametro corrispondente alla specifica composizione del nucleo familiare, desunto dalla scala di equivalenza di cui al decr

L'ISPE (Indicatore della situazione patrimoniale equivalente) è calcolato secondo le modalità di cui al decreto sopraccitato, tenendo anche conto dei patrimoni posseduti.

L'attestazione ISEE completa dei dati relativi al patrimonio (ISP) e della dichiarazione sostitutiva unica, è rilasciata dai competenti CAF o Patronato.

In questa pagina sono visualizzati i dati dell'autocertificazione dei redditi dell'utente; la presentazione di questi dati si esegue premendo il bottone " Conferma Dichiarazione".

ATTENZIONE: la collocazione in fascia massima è provvisoria e verrà rideterminata successivamente all'acquisizione dei dati.

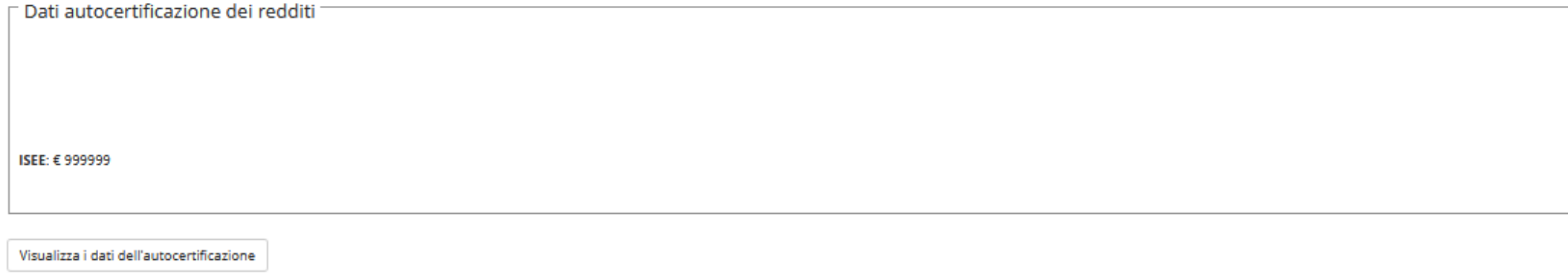

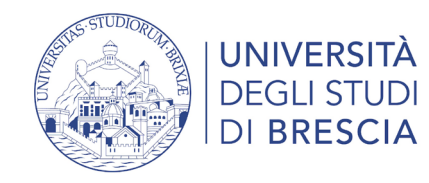

### Accesso all'area studente Esse3 – il menù a destra

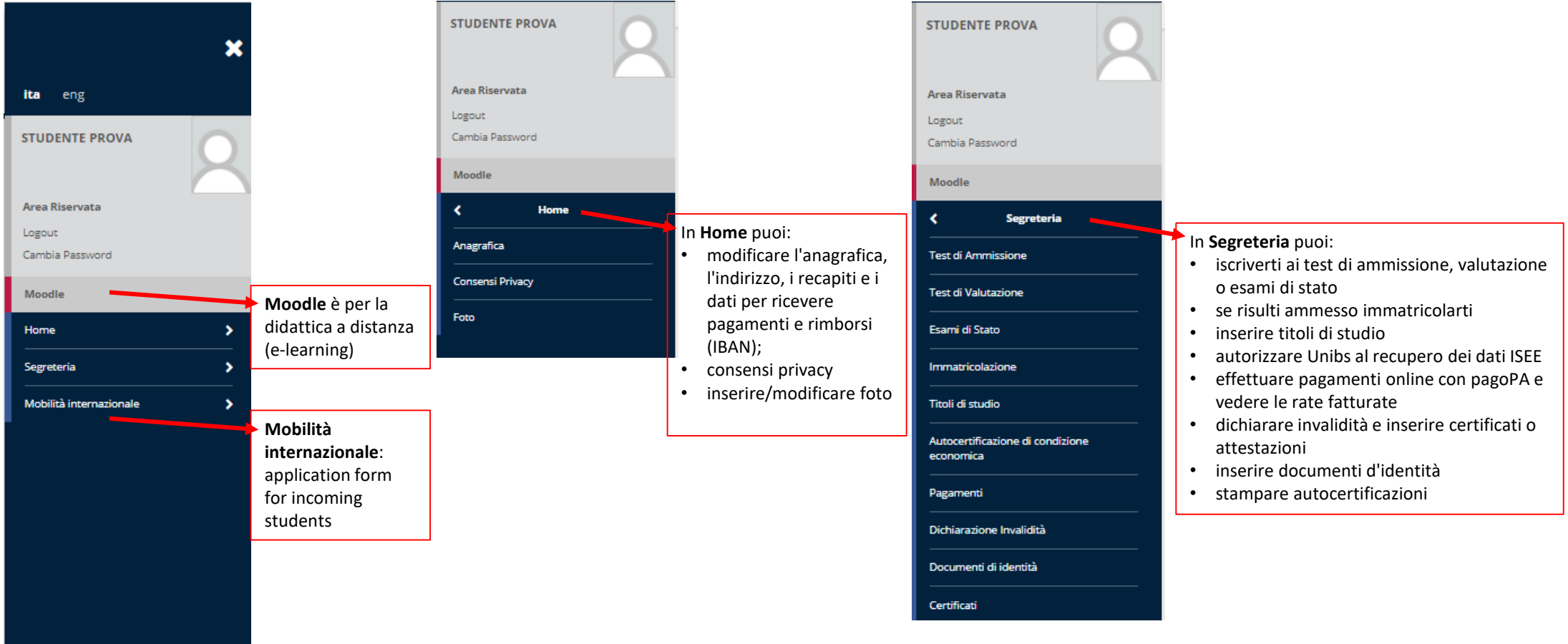